## **TIPP: NATEL-KOSTEN IM AUSLAND IM GRIFF**

Mit der Mobilnummer ist man (fast) überall auf der Welt erreichbar. Man kann wie gewohnt telefonieren, SMS empfangen und senden, Apps mit Datenübertragung nutzen oder einfach im Internet surfen. Doch das kann schnell teuer werden, wenn man sich nicht vorbereitet.

Hier ein paar Tipps, wie man die Roaming-Kosten im Griff hat und Überraschungen bei der Rückkehr ausbleiben:

## **Vor der Reise:**

- Informieren Sie sich über die Webseite des Providers: Was ist im Abo inkludiert (Gesprächsguthaben, SMS, Daten) und welche Tarife gelten im Reiseland; Liste der Roaming-Partner und deren Dienste.
- Bei längeren Aufenthalten oder höherem Datenvolumenbedarf bereits vorab zusätzliches Gesprächsguthaben oder ein passendes Datenpaket aktivieren. Automatischen Abschluss neuer Datenpakete deaktivieren.
- Empfangen und automatisches Abspielen von Bild- und Videomaterial in den Einstellungen der einzelnen Apps deaktivieren und/oder reduzierten Datenverbrauch aktivieren; Auto-Downloads und -Updates deaktivieren.

## **Im Ausland:**

Daten-Roaming sowie die mobilen Daten nur bei Gebrauch ein- und gleich wieder ausschalten. Geräte -Einstellungen am Beispiel eines iPhones: Unter Einstellungen den Menüpunkt «Mobiles Netz» und bei Datenoptionen «Roaming ausschalten».

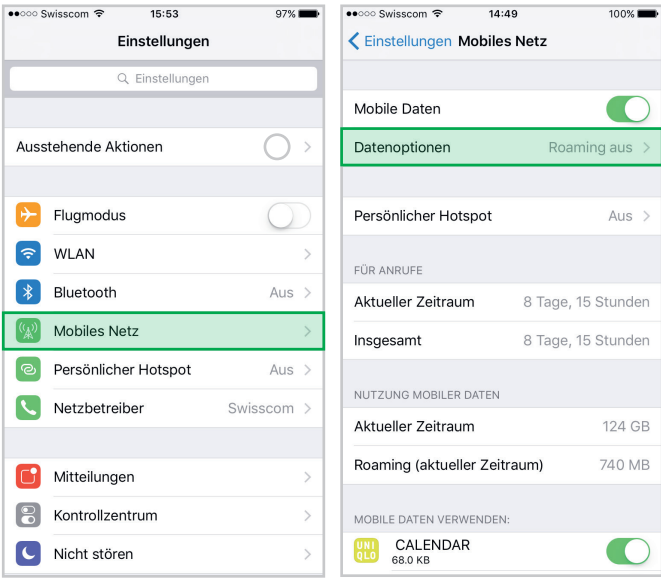

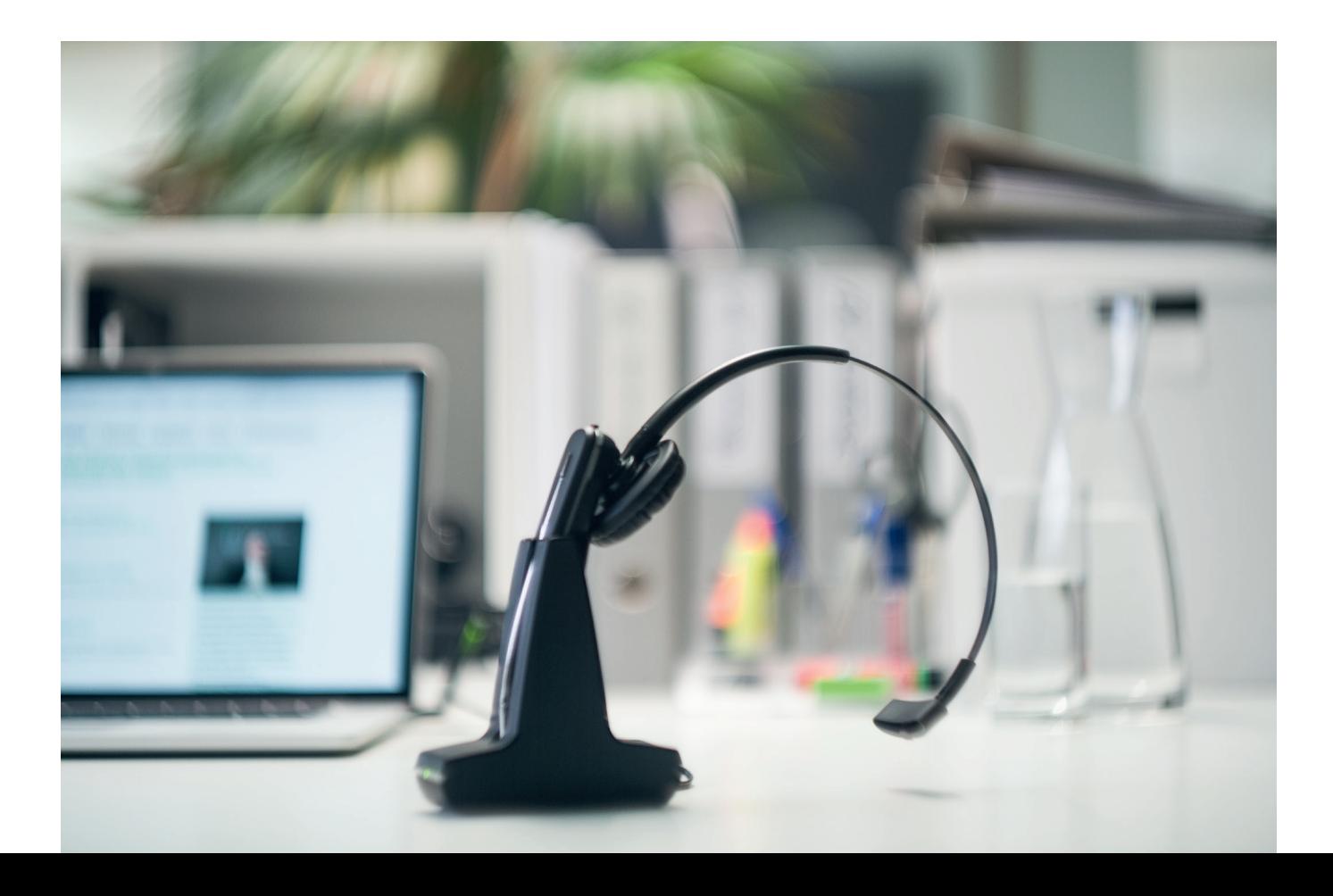

Automatische Downloads verhindern oder nur über WLAN zulassen. Geräte -Einstellungen am Beispiel eines iPhones: Unter Einstellungen den Menüpunkt «iTunes & App Store» wählen.

«Mobile Daten verwenden» ausschalten, automatische Downloads laufen danach nur noch bei einer Verbindung mit einem WLAN (manuell in iTunes gestartete Downloads, sogenannte Aktualisierungen, sind weiterhin über das Mobilfunknetz möglich). Ebenso automatische Downloads für Musik, Apps, Bücher und Hörbücher, Updates ausschalten (Aktualisierungen müssen danach im «iTunes & App Store» manuell gestartet werden).

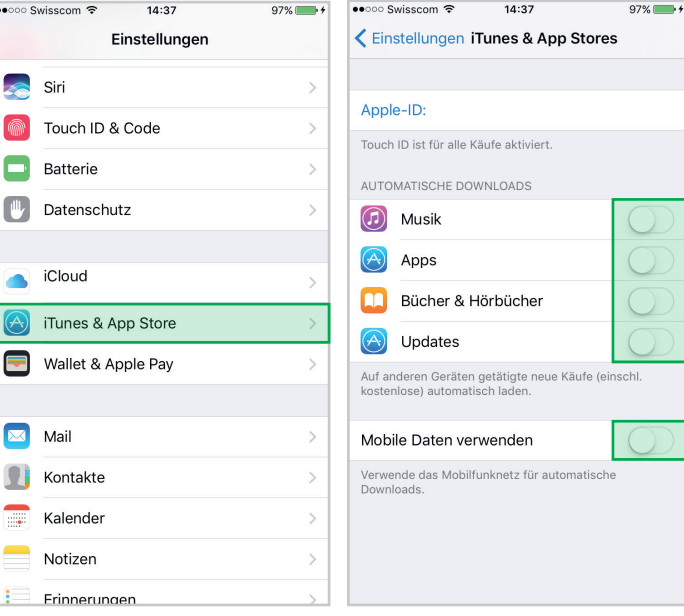

Regelmässige Überprüfung des aktuellen Verbrauchsstands beispielsweise mit dem Roaming - Cockpit der Swisscom. Das Cockpit öffnet sich mit dem Web-Link (wird von Swisscom per SMS geschickt, sobald sich das Handy bei einem ausländischen Netz anmeldet) oder der Swisscom Roaming Guide App (erhältlich z.B. bei «iTunes & im App Store»). Über das Cockpit gelangt man auf den Menüpunkt Kostenkontrolle, um die Kostenlimite zu überprüfen oder anzupassen:

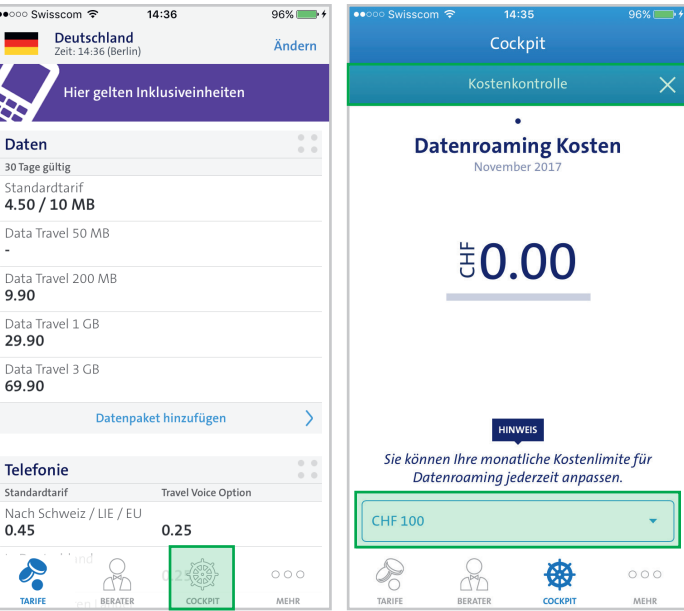

 $\ddot{\phantom{a}}$ Ė **KAN** 

> $\overline{\mathsf{S}}$  $\overline{N}$  $\overline{0}$

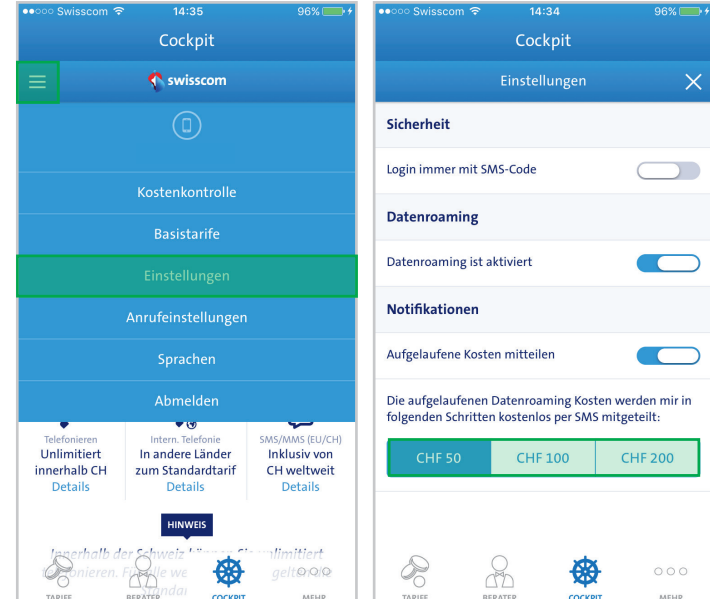

Unter Einstellungen können das Datenroaming de-/aktiviert und die Inkremente der SMS-Notifikationen überprüft/eingestellt werden:

Wo immer möglich WLAN nützen, vor allem für grössere Datenübertragungen (Versand und Empfang von Fotos, Videos, Live-Übertragungen sowie Videotelefonie).

Über das Swisscom - Cockpit können die Basistarife für alle Länderzonen deaktiviert werden. Mit dieser Einstellung wird sichergestellt, dass das Datenroaming nicht über Standardtarife oder ausschliesslich über gekaufte Datenpakete erfolgt:

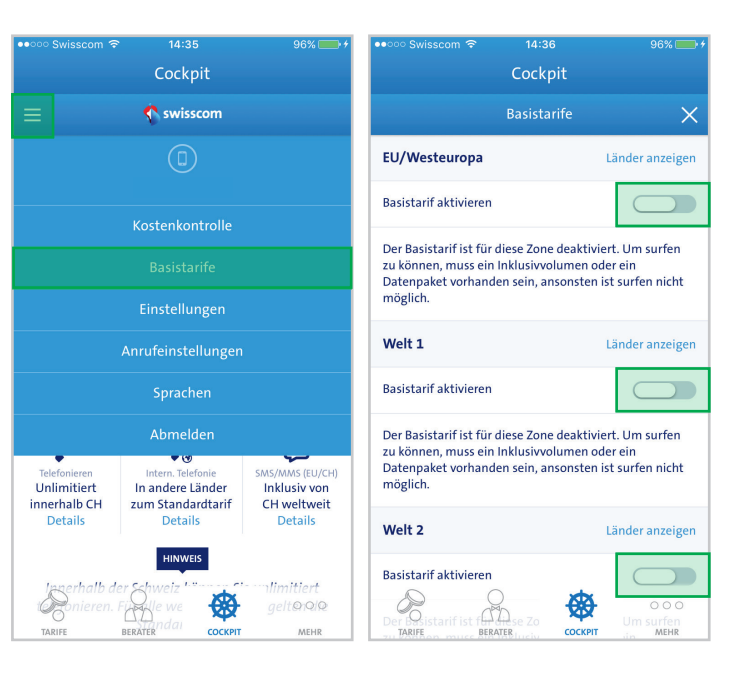

Sollte sich abzeichnen, dass das Volumen bald aufgebraucht wird, können situativ zusätzliche Daten-Pakete oder Gesprächsguthaben gelöst werden.

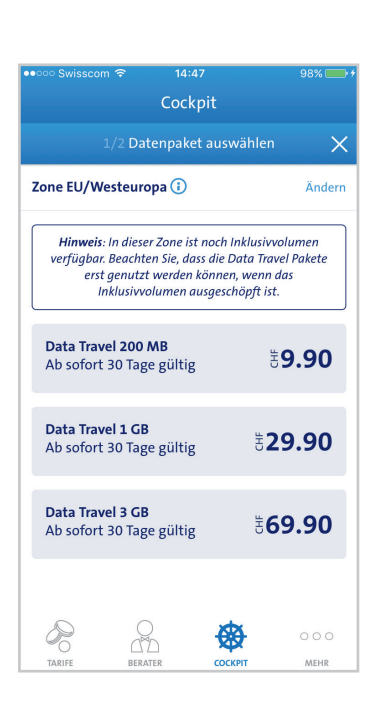

## **In Grenznähe**

- Für Aufenthalte in der Nähe der Landesgrenze empfiehlt sich, die automatische Verbindung mit einem ausländischen Netzanbieter auszuschalten und manuell auszuwählen.
	- Am Beispiel des iPhones finden Sie dies unter Einstellungen: Unter dem Menüpunkt «Netzbetreiber» kann die automatische Netzauswahl deaktiviert und der Netzbetreiber ausgewählt werden.

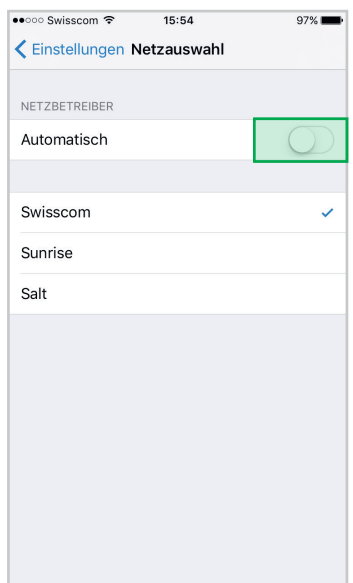